# $\textbf{Blinka}_{D} is play to pyGame Display Library Document$ *Release 1.0*

**Tim C**

**Feb 13, 2023**

## **CONTENTS**

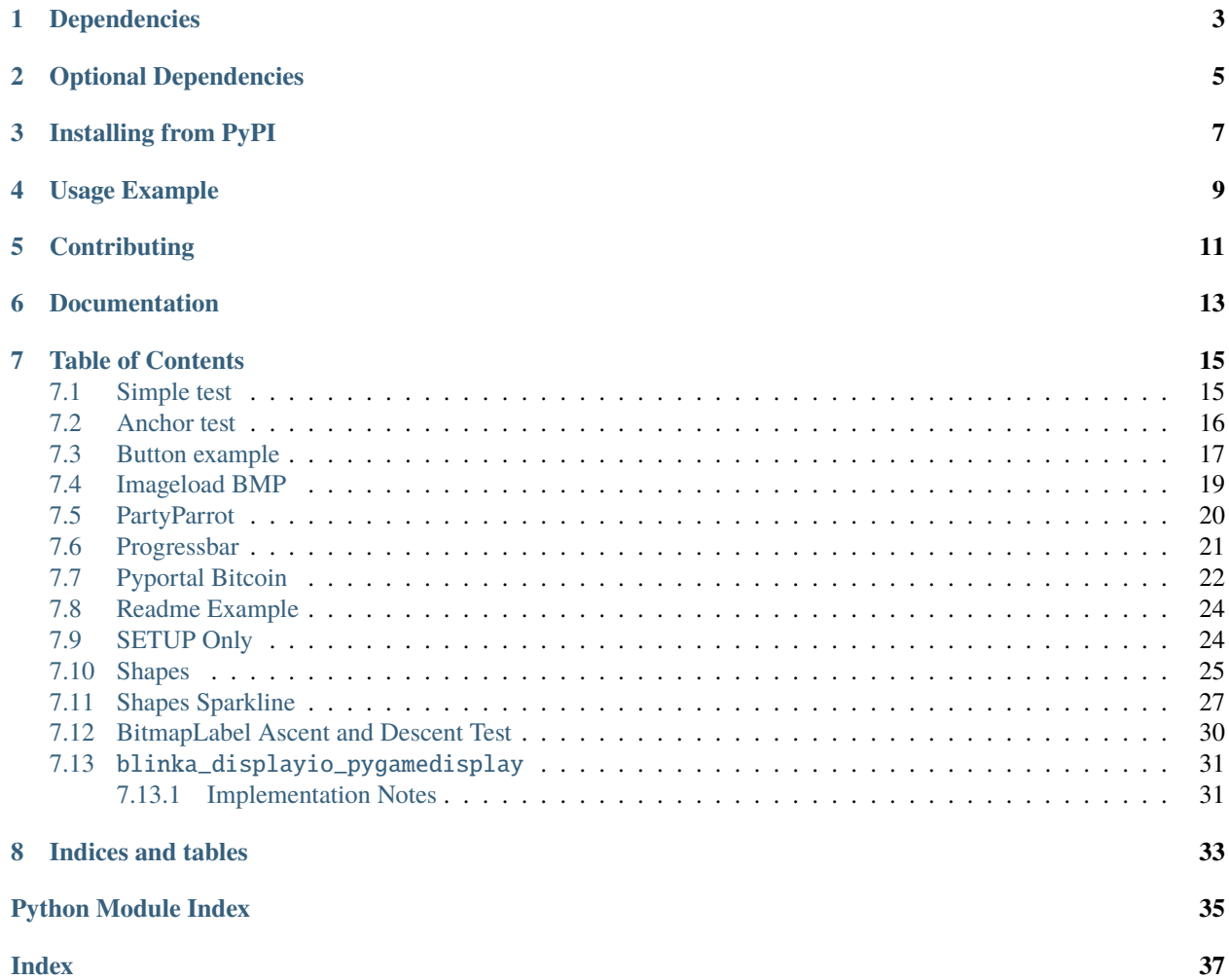

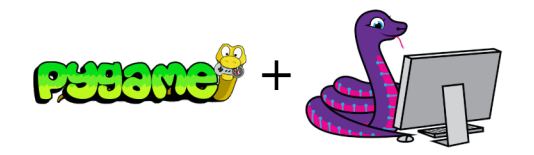

Blinka makes her debut on the big screen! With this library you can use CircuitPython displayio code on PC and Raspberry Pi to output to a PyGame window instead of a hardware display connected to I2C or SPI. This makes it easy to to use displayio elements on HDMI and other large format screens.

Warning: you must check display.running in the main loop to correctly handle the close button!

### **ONE**

### **DEPENDENCIES**

<span id="page-6-0"></span>This driver depends on:

- [PyGame](https://github.com/pygame/pygame)
- [Adafruit Blinka Displayio](https://github.com/adafruit/Adafruit_Blinka_Displayio)

Please ensure all dependencies are available they can be installed with pip3

**TWO**

### **OPTIONAL DEPENDENCIES**

<span id="page-8-0"></span>This driver can optionally make use of these displayio module libraries:

- [Adafruit Display Text](https://github.com/adafruit/Adafruit_CircuitPython_Display_Text)
- [Adafruit ImageLoad](https://github.com/adafruit/Adafruit_CircuitPython_ImageLoad)
- [Adafruit Progress Bar](https://github.com/adafruit/Adafruit_CircuitPython_ProgressBar)
- [Adafruit Display Button](https://github.com/adafruit/Adafruit_CircuitPython_Display_Button)

They can be installed with pip3.

### **THREE**

### **INSTALLING FROM PYPI**

<span id="page-10-0"></span>On supported GNU/Linux systems like the Raspberry Pi, you can install the driver locally [from PyPI.](https://pypi.org/project/adafruit-circuitpython-blinka_displayio_pygamedisplay/) To install for current user:

pip3 install blinka-displayio-pygamedisplay

To install system-wide (this may be required in some cases):

sudo pip3 install blinka-displayio-pygamedisplay

To install in a virtual environment in your current project:

mkdir project-name && cd project-name python3 -m venv .env source .env/bin/activate pip3 install blinka-displayio-pygamedisplay

**FOUR**

### **USAGE EXAMPLE**

```
import displayio
from blinka_displayio_pygamedisplay import PyGameDisplay
display = PyGameDisplay(width=320, height=240)
splash = displayio.Group()
display.show(splash)
color_bitmap = displayio.Bitmap(display.width, display.height, 1)
color\_palette = display.Palette = displayio.Palette(1)
color\_palette[0] = 0x00FF00 # Bright Greenbg_sprite = displayio.TileGrid(color_bitmap, pixel_shader=color_palette, x=0, y=0)
splash.append(bg_sprite)
# Must check display.running in the main loop!
while True:
    if display.check_quit():
        break
```
**FIVE**

### **CONTRIBUTING**

<span id="page-14-0"></span>Contributions are welcome! Please read our [Code of Conduct](https://github.com/foamyguy/Foamyguy_CircuitPython_Blinka_Displayio_PyGameDisplay/blob/master/CODE_OF_CONDUCT.md) before contributing to help this project stay welcoming.

## **SIX**

## **DOCUMENTATION**

<span id="page-16-0"></span>For information on building library documentation, please check out [this guide.](https://learn.adafruit.com/creating-and-sharing-a-circuitpython-library/sharing-our-docs-on-readthedocs#sphinx-5-1)

### **SEVEN**

#### **TABLE OF CONTENTS**

### <span id="page-18-1"></span><span id="page-18-0"></span>**7.1 Simple test**

Ensure your device works with this simple test.

Listing 1: examples/blinka\_displayio\_pygamedisplay\_simpletest.py

```
1 # SPDX-FileCopyrightText: 2020 Tim C
2 + \#3 # SPDX-License-Identifier: Unlicense
4 mm5 Make green and purple rectangles and a
6 "Hello World" label.
7<sup>mm</sup>8 import time
9
10 import displayio
11 import rainbowio
12 import terminalio
13 from adafruit_display_text import label
14 from blinka_displayio_pygamedisplay import PyGameDisplay
15
16
17 \# Make the display context
18 display = PyGameDisplay(icon="blinka.png", width=400, height=300)
19
20 # Make the display context
_{21} splash = displayio.Group()
22 display.show(splash)
23
_{24} # Draw a green background
_{25} color_bitmap = displayio.Bitmap(display.width, display.height, 1)
_{26} color_palette = displayio.Palette(1)
27 color_palette[0] = 0x00FF00 # Bright Green
28
29 \log_{2}sprite = displayio.TileGrid(color_bitmap, pixel_shader=color_palette, x=0, y=0)
30
31 splash.append(bg_sprite)
32
33 \# Draw a smaller inner rectangle
34 inner_bitmap = displayio.Bitmap(display.width - 40, display.height - 40, 1)
```

```
35 |inner_palette = displayio.Palette(1)
36 |inner_palette[0] = 0xAA0088 # Purple
37 inner_sprite = displayio.TileGrid(inner_bitmap, pixel_shader=inner_palette, x=20, y=20)
38 splash.append(inner_sprite)
39
40 \# Draw a label_{41} | text_group = displayio.Group()
42 text_area = label.Label(terminalio.FONT, text="Hello World!", color=0xFFFF00, scale=4)
43 text_area.anchor_point = (0.5, 0.5)44 text_area.anchored_position = (display.width // 2, display.height // 2)
45
46 # text_group.append(text_area) # Subgroup for text scaling
47 splash.append(text_area)
48
_{49} color_num = 0
50 while True:
51 text_area.color = rainbowio.colorwheel(color_num)
52 color num += 1\text{53} if color_num > 255:
54 color_num = 0
55 print(time.monotonic())
56 time.sleep(0.05)
57
58 if display.check_quit():
59 break
```
### <span id="page-19-0"></span>**7.2 Anchor test**

Testing anchor point of adafruit\_display\_text label.

Listing 2: examples/blinka\_displayio\_pygamedisplay\_anchor\_test.py

```
1 # SPDX-FileCopyrightText: 2020 Tim C
2 \frac{1}{2}3 # SPDX-License-Identifier: Unlicense
4 " """"
5 Testing anchor point of adafruit_display_text label.
6<sup>cm</sup>7 import terminalio
8 import displayio
   from adafruit_display_text import label
10 from blinka_displayio_pygamedisplay import PyGameDisplay
11
_{12} display = PyGameDisplay(width=1770, height=920)
13
14 text_area = label.Label(terminalio.FONT, text="Hello world", scale=3)
15
16 text_area.anchor_point = (0.5, 0.5)17 text_area.anchored_position = (display.width // 2, display.height // 2)
18 print(text_area.bounding_box)
```

```
19 \text{print}(f''\{\text{text\_area.x}\}, \{\text{text\_text\_area.y}\})_{20} |main_group = displayio.Group()
21 main_group.append(text_area)
_{22} display.show(main_group)
23
24 # text_area.y = 37
25 while True:
_{26} if display.check_quit():
27 break
```
#### <span id="page-20-0"></span>**7.3 Button example**

Initialize the PyGame display and add a button to it. React to click events on the button.

Listing 3: examples/blinka\_displayio\_pygamedisplay\_button\_example.py

```
1 # SPDX-FileCopyrightText: 2020 Tim C
2 \frac{4}{7}3 # SPDX-License-Identifier: Unlicense
4 """"
5 Initialize the PyGame display and add a button to it.
6 React to click events on the button
7<sup>7</sup> """"
8 import displayio
9 import pygame
10 import terminalio
11 from adafruit_button import Button
12 from blinka_displayio_pygamedisplay import PyGameDisplay
13
14 # --| Button Config |-------------------------------------------------
15 BUTTON\mathbf{X} = 11016 BUTTON_Y = 95
17 BUTTON_WIDTH = 100
18 BUTTON_HEIGHT = 50
19 BUTTON_STYLE = Button.ROUNDRECT
20 BUTTON_FILL_COLOR = 0x00FFFF
_{21} BUTTON_OUTLINE_COLOR = 0xFF00FF
22 BUTTON_LABEL = "HELLO WORLD"
23 BUTTON_LABEL_COLOR = 0x000000
24 # --| Button Config |-------------------------------------------------
25
_{26} display = PyGameDisplay(width=320, height=240)
27 splash = displayio.Group()
28 display.show(splash)
29
30 \text{ GREEN} = 0 \times 00FF00
31 BLUE = 0x0000FF
32 CUR_COLOR = GREEN
33
34 \cdot \text{color\_bitmap} = \text{display}.\text{Bitmap}(\text{display}, \text{width}, \text{display}.\text{height}, 1)
```

```
35 color_palette = displayio.Palette(1)
36 color_palette[0] = CUR_COLOR # Bright Green
37 print(color_palette[0])
38 \# Make the button
39 button = Button(
_{40} \qquad \qquad x=BUTTON_X,
_{41} y=BUTTON_Y,
42 | width=BUTTON_WIDTH,
43 height=BUTTON_HEIGHT,
44 style=BUTTON_STYLE,
45 fill_color=BUTTON_FILL_COLOR,
46 outline_color=BUTTON_OUTLINE_COLOR,
47 label="HELLO WORLD",
48 label_font=terminalio.FONT,
49 label_color=BUTTON_LABEL_COLOR,
50 \quad51
52 button.width = 130
53
54 bg_sprite = displayio.TileGrid(color_bitmap, pixel_shader=color_palette, x=0, y=0)
55 splash.append(bg_sprite)
56
57 splash.append(button)
58
59 button.body.fill = 0x0000FF
60 # pylint: disable=no-member
61
62 \mid # Must check display.running in the main loop!
63 while True:
64 # get mouse up events
65 ev = pygame.event.get(eventtype=pygame.MOUSEBUTTONUP)
66 # proceed events
\sigma for event in ev:
68 | pos = pygame.mouse.get_pos()
69 print(pos)
70 button.selected = False
71 if button.contains(pos):
72 \quad | \quad \text{if CUR\_COLOR} = \text{GREEN}:73 print("change to blue")
74 color_palette[0] = BLUE
75 CUR_COLOR = BLUE
76 else:
77 color_palette[0] = GREEN
78 CUR_COLOR = GREEN
79 # get mouse down events
80 ev = pygame.event.get(eventtype=pygame.MOUSEBUTTONDOWN)
\mathbf{s}<sup>1</sup> for event in ev:
82 pos = pygame.mouse.get_pos()
\sin \theta print(pos)
\frac{1}{84} if button.contains(pos):
85 button.selected = True
```
(continues on next page)

25

 $\overline{\text{ss}}$  if display.check\_quit(): 88 **break** 

### <span id="page-22-0"></span>**7.4 Imageload BMP**

Use adafruit\_imageload to show a bitmap on the screen

Listing 4: examples/blinka\_displayio\_pygamedisplay\_imageload\_bmp\_test.py

```
1 # SPDX-FileCopyrightText: 2020 Tim C
2 #
3 # SPDX-License-Identifier: Unlicense
4 """"
5 Use adafruit_imageload to show a bitmap on the screen
6<sup>1</sup>""
7 import displayio
8 import adafruit_imageload
9 from blinka_displayio_pygamedisplay import PyGameDisplay
10
11 display = PyGameDisplay(icon="blinka.png", width=800, height=600)
12
13 bitmap, palette = adafruit_imageload.load(
14 "robot_friend.bmp", bitmap=displayio.Bitmap, palette=displayio.Palette
15 )
16
17 \# Create a TileGrid to hold the bitmap
18 tile_grid = displayio.TileGrid(bitmap, pixel_shader=palette)
19
_{20} \# Create a Group to hold the TileGrid
_{21} | img_group = displayio.Group()
22
_{23} \# Add the TileGrid to the Group
_{24} | img_group.append(tile_grid)
_{26} # Add the Group to the Display
27 display.show(img_group)
28
29 \# Loop forever so you can enjoy your image30 while True:
31 if display.check_quit():
32 break
```
### <span id="page-23-0"></span>**7.5 PartyParrot**

Party parrot animation code adapted from: [https://github.com/adafruit/Adafruit\\_Learning\\_System\\_Guides/tree/](https://github.com/adafruit/Adafruit_Learning_System_Guides/tree/master/IoT_Party_Parrot) [master/IoT\\_Party\\_Parrot](https://github.com/adafruit/Adafruit_Learning_System_Guides/tree/master/IoT_Party_Parrot)

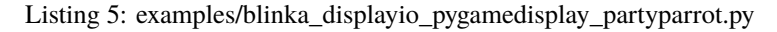

```
1 # SPDX-FileCopyrightText: 2020 Tim C
2 \neq3 # SPDX-License-Identifier: Unlicense
4<sup>1</sup> """
5 Party parrot animation code adapted from:
6 https://github.com/adafruit/Adafruit_Learning_System_Guides/tree/master/IoT_Party_Parrot
7
8 Thank you @BlitzCityDIY
   ^{\prime\prime}"""
10 import time
11 import adafruit_imageload
12 import displayio
13 from blinka_displayio_pygamedisplay import PyGameDisplay
14
15 display = PyGameDisplay(width=320, height=320)
16
17 \text{ group} = \text{displayio.Group}(\text{scale}=10)18
19 \# get the spritesheet from here:
20 # https://github.com/adafruit/Adafruit_Learning_System_Guides/tree/master/IoT_Party_
   ˓→Parrot
21
_{22} \# load in party parrot bitmap
_{23} |parrot_bit, parrot_pal = adafruit_imageload.load(
24 "partyParrotsTweet.bmp", bitmap=displayio.Bitmap, palette=displayio.Palette
25 )
26
_{27} |parrot_grid = displayio.TileGrid(
28 parrot_bit,
29 pixel_shader=parrot_pal,
30 width=1,
31 height=1.
32 tile_height=32.
_{33} tile_width=32.
34 default_tile=10.
x=0,36 \text{ } y=0,37 )
38
39 group.append(parrot_grid)
40
41 display.show(group)
42
43 parrot = True # state to track if an animation is currently running
44 party = 0 # time.monotonic() holder
45 \vert p = 0 # index for tilegrid
```

```
46 party_count = 0 # count for animation cycles
47
48 while True:
_{49} | \# when a new tweet comes in...
_{50} if parrot:
51 # every 0.1 seconds...
\text{if } (\text{party } + 0.1) < \text{time.monotonic}():
53 # the party parrot animation cycles
54 parrot_grid[0] = p
55 # p is the tilegrid index location
56 p += 1
57 party = time.monotonic()
58 \# if an animation cycle ends
59 if p > 9:
60 # index is reset
p = 0\begin{array}{c|c} 62 & \# & \text{animation cycle count is updated} \end{array}63 | party_count += 1
64 print("party parrot", party_count)
65
66 if display.check_quit():
\overline{67} break
```
### <span id="page-24-0"></span>**7.6 Progressbar**

Example showing the use of adafruit\_progressbar

Listing 6: examples/blinka\_displayio\_pygamedisplay\_progressbar\_example.py

```
1 # SPDX-FileCopyrightText: 2020 Tim C
2 + \#3 # SPDX-License-Identifier: Unlicense
4 \frac{mm}{ }5 example showing the use of adafruit_progressbar
6<sup>mm</sup>7 import time
8 import displayio
9 from adafruit_progressbar.adafruit_progressbar import ProgressBar
10 from blinka_displayio_pygamedisplay import PyGameDisplay
11
12 # Make the display context
13 splash = displayio.Group(scale=2)
14
15 display = PyGameDisplay(width=480, height=320)
16
17 color_bitmap = displayio.Bitmap(display.width, display.height, 1)
18 color_palette = displayio.Palette(1)
19 color_palette[0] = 0x0000FF
20
_{21} bg_sprite = displayio.TileGrid(color_bitmap, pixel_shader=color_palette, x=0, y=0)
```

```
_{22} splash.append(bg_sprite)
23
_{24} display.show(splash)
25
_{26} \# set progress bar width and height relative to board's display
27 | width = display.width - 4028 height = 30
29
30 \text{ x} = \text{display} width // 2 - width // 2
31 \mid y = display.height // 3
32
33 # Create a new progress_bar object at (x, y)34 progress_bar = ProgressBar(x, y, width, height, 1.0)
35
36 # Append progress_bar to the splash group
37 splash.append(progress_bar)
38
39 current_progress = 0.040 while True:
\frac{41}{4} # range end is exclusive so we need to use 1 bigger than max number that we want
_{42} for current_progress in range(0, 101, 1):
43 | print("Progress: {}%".format(current_progress))
44 progress_bar.progress = current_progress / 100 # convert to decimal
45 time.sleep(0.01)
_{46} time.sleep(0.3)
47 progress_bar.progress = 0.048 time.sleep(0.3)
49
50 if display.check_quit():
51 break
```
## <span id="page-25-0"></span>**7.7 Pyportal Bitcoin**

This example will access the coindesk API, grab a number like bitcoin value in USD and display it on a screen If you can find something that spits out JSON data, we can display it! You can find any resources in the associated Learn Guide at: <https://learn.adafruit.com/pyportal-bitcoin-value-display>

Listing 7: examples/blinka\_displayio\_pygamedisplay\_pyportal\_bitcoin.py

```
1 # SPDX-FileCopyrightText: 2020 Tim C
2 \frac{4}{5}3 # SPDX-License-Identifier: Unlicense
4<sup>1</sup> """
5 This example will access the coindesk API, grab a number like bitcoin value in
6 USD and display it on a screen
   If you can find something that spits out JSON data, we can display it!
   You can find any resources in the associated Learn Guide at:
9 https://learn.adafruit.com/pyportal-bitcoin-value-display
\frac{10}{10} \frac{10}{10}11 import os
```

```
(continued from previous page)
```

```
12 import time
13 from adafruit_pyportal import PyPortal
14 from secret_credentials import secrets
15 from blinka_displayio_pygamedisplay import PyGameDisplay
16
17 # Make the display context
18 display = PyGameDisplay(icon="blinka.png", width=320, height=240)
19 # You can display in 'GBP', 'EUR' or 'USD'
_{20} CURRENCY = "USD"
_{21} \# Set up where we'll be fetching data from
_{22} DATA_SOURCE = "https://api.coindesk.com/v1/bpi/currentprice.json"
_{23} | DATA_LOCATION = ["bpi", CURRENCY, "rate_float"]
24
25
_{26} def text_transform(val):
27 """Format value with currency symbol"""
_{28} if CURRENCY == "USD":
29 return "$%d" % val
_{30} if CURRENCY == "EUR":
31 return "\epsilon \ll d" % val
_{32} if CURRENCY == "GBP":
33 return "E\%d" % val
34 return "%d" % val
35
36
37 \# the current working directory (where this file is)
38 try:
39 cwd = os.path.dirname(os.path.realpath(_{_{-}}file_{_{-}}))
40 except AttributeError:
41 cwd = ("/" + \_file_.rsplit("/", 1)[0]42
43 | pyportal = PyPortal(
44 external_spi="fake",
45 url=DATA_SOURCE,
46 json_path=DATA_LOCATION,
47 default_bg=cwd + "/bitcoin_background.bmp",
48 text_font=cwd + "/fonts/Arial-Bold-24-Complete.bdf",
49 text_position=(195, 130),
50 text_color=0x0,
51 text_transform=text_transform,
52 display=display,
53 secrets=secrets,
54 )
55 pyportal.preload_font(b"$012345789") # preload numbers
56 pyportal.preload_font((0x00A3, 0x20AC)) # preload gbp/euro symbol
57
58 while True:
59 try:
60 value = pyportal.fetch()
61 print("Response is", value)
62 except (ValueError, RuntimeError) as e:
63 print("Some error occured, retrying! -", e)
```
64 66

```
65 time.sleep(3 * 60) # wait 3 minutes
\sigma if display.check_quit():
68 break
```
### <span id="page-27-0"></span>**7.8 Readme Example**

Initialize the PyGame display and fill it with green

Listing 8: examples/blinka\_displayio\_pygamedisplay\_readme\_example.py

```
1 # SPDX-FileCopyrightText: 2020 Tim C
2 + \#3 # SPDX-License-Identifier: Unlicense
4<sup>1</sup> """
5 Initialize the PyGame display and fill it with green
6<sup>mm</sup>import displayio
8 from blinka_displayio_pygamedisplay import PyGameDisplay
9
10 display = PyGameDisplay(width=320, height=240)
11 splash = displayio.Group()
12 display.show(splash)
13
14 color_bitmap = displayio.Bitmap(display.width, display.height, 1)
15 color_palette = displayio.Palette(1)
_{16} color_palette[0] = 0x00FF00 # Bright Green
17
18 bg_sprite = displayio.TileGrid(color_bitmap, pixel_shader=color_palette, x=0, y=0)
19 | splash.append(bg_sprite)
20
21
_{22} while True:
_{23} if display.check_quit():
24 break
```
### <span id="page-27-1"></span>**7.9 SETUP Only**

Make green and purple rectangles and a "Hello World" label.

Listing 9: examples/blinka\_displayio\_pygamedisplay\_setup\_only.py

```
1 # SPDX-FileCopyrightText: 2020 Tim C
2 #
3 # SPDX-License-Identifier: Unlicense
4<sup>1</sup> """
5 Make green and purple rectangles and a
```

```
6 "Hello World" label.
7<sup>mm</sup>8 import displayio
9 from blinka_displayio_pygamedisplay import PyGameDisplay
10
11
12 \mid \# Make the display context. Change size if you want
13 display = PyGameDisplay(width=320, height=240)
14
15 \# Make the display context
_{16} |main_group = displayio.Group()
17 display.show(main_group)
18
19
20 while True:
_{21} if display.check_quit():
22 break
```
### <span id="page-28-0"></span>**7.10 Shapes**

This is adapted from an example in the shapes library to work with pygame display. It shows how to draw various different shapes and place them on the screen

Listing 10: examples/blinka\_displayio\_pygamedisplay\_shapes.py

```
1 # SPDX-FileCopyrightText: 2020 Tim C
2 \mid #3 # SPDX-License-Identifier: Unlicense
4
5<sup>1</sup> """
6 This is adapted from an example in the shapes library to work with pygame display.
7 \midIt shows how to draw various different shapes and place them on the screen.
\frac{1}{8} """
9
10 import displayio
11 from adafruit_display_shapes.rect import Rect
_{12} from adafruit_display_shapes.circle import Circle
13 from adafruit_display_shapes.roundrect import RoundRect
14 from adafruit_display_shapes.triangle import Triangle
15 from adafruit_display_shapes.line import Line
16 from adafruit_display_shapes.polygon import Polygon
17 from blinka_displayio_pygamedisplay import PyGameDisplay
18
19 \# Make the display context
_{20} splash = displayio.Group(scale=2)
2122 display = PyGameDisplay(icon="blinka.png", width=640, height=480)
_{23} display.show(splash)
2425 \# Make a background color fill
```

```
_{26} color_bitmap = displayio.Bitmap(320, 240, 1)
27 \vert color_palette = displayio.Palette(1)
28 color_palette[0] = 0xFFFFFF
29 \midbg_sprite = displayio.TileGrid(color_bitmap, x=0, y=0, pixel_shader=color_palette)
30 splash.append(bg_sprite)
31 ##########################################################################
32
33 splash.append(Line(220, 130, 270, 210, 0xFF0000))
34 \text{ splash.append}(Line(270, 210, 220, 210, 0xFF0000))
35 \text{ | splash.append(Line(220, 210, 270, 130, 0xFF0000))}36 splash.append(Line(270, 130, 220, 130, 0xFF0000))
37
38 # Draw a blue star
39 polygon = Polygon(
40 [
(255, 40),
42 \quad (262, 62)(285, 62),
44 (265, 76),
45 \quad (275, 100),46 \quad (255, 84),
47 (235, 100),
48 \t (245, 76),(225, 62),
50 \t (248, 62),51 ],
52 outline=0x0000FF,
53 \quad \Box54 polygon. x \leftarrow 15055 polygon.y += 5056 splash.append(polygon)
57
58 triangle = Triangle(170, 50, 120, 140, 210, 160, fill=0x00FF00, outline=0xFF00FF)
59 triangle.x += 24060 triangle.y += 18061 splash.append(triangle)
62
63 rect = Rect(80, 20, 41, 41, fill=0x0)64 splash.append(rect)
65
66 circle = Circle(100, 30, 20, fill=0x00FF00, outline=0xFF00FF)
67 circle.x += 20068 splash.append(circle)
69
70 print(circle.fill)
71
72 \text{ rect2} = \text{Rect}(50, 100, 61, 81, \text{outline}=\text{0x0}, \text{stroke}=3)73 rect2. y += 1074 splash.append(rect2)
75
76
\pi roundrect = RoundRect(10, 10, 61, 81, 10, fill=0x0, outline=0xFF00FF, stroke=6)
```

```
(continues on next page)
```

```
78 roundrect.y += 27079 splash.append(roundrect)
80
81
82 while True:
\mathbf{S} if display.check_quit():
84 break
```
### <span id="page-30-0"></span>**7.11 Shapes Sparkline**

This example has been adapted from the example in the shapes library to work with pygame display.

Listing 11: examples/blinka\_displayio\_pygamedisplay\_shapes\_sparkline.py

```
# SPDX-FileCopyrightText: 2020 Kevin Matocha, Tim C
2 \mid #3 # SPDX-License-Identifier: Unlicense
4 \frac{mm}{ }5 This example has been adapted from the example in the shapes
6 library to work with pygame display.
7<sup>7</sup> """
8
9 # class of sparklines in CircuitPython
10 \mid # created by Kevin Matocha - Copyright 2020 (C)
11
12 \neq See the bottom for a code example using the `sparkline` Class.
13
\frac{14}{4} # File: display_shapes_sparkline.py
\frac{1}{15} # A sparkline is a scrolling line graph, where any values added to sparkline
16 # using `add_value` are plotted.
17 \frac{4}{7}\frac{18}{18} # The `sparkline` class creates an element suitable for adding to the display
\frac{1}{19} # using `display.show(mySparkline)` or adding to a `displayio.Group` to be displayed.
_{20} #
21 # When creating the sparkline, identify the number of `max_items` that will be
_{22} # included in the graph.
_2<sup>23</sup> # When additional elements are added to the sparkline and the number of items
24 # has exceeded max_items, any excess values are removed from the left of the
25 \neq graph, and new values are added to the right.
26
27
28 \# The following is an example that shows the
29
30 # setup display
31 # instance sparklines
32 \# add to the display
33 # Loop the following steps:
\frac{1}{34} \frac{1}{4} add new values to sparkline `add_value`
\frac{1}{35} \frac{1}{\#} update the sparklines `update`
36
```

```
37
38 import random
39 import time
40 import displayio
41 import terminalio
42 from adafruit_display_text import label
43 from adafruit_display_shapes.sparkline import Sparkline
44 from adafruit_display_shapes.line import Line
45 from adafruit_display_shapes.rect import Rect
46 from blinka_displayio_pygamedisplay import PyGameDisplay
47
48
49 ##########################################
50 \# Create background bitmaps and sparklines
51 ##########################################
52
53 display = PyGameDisplay(icon="blinka.png", width=640, height=480)
54
55 # Baseline size of the sparkline chart, in pixels.
56 chart_width = display.width - 5057 chart_height = display.height - 5058
59 font = terminalio. FONT
60
61 LINE_COLOR = 0xFFFFFF
62 \times 1263 # Setup the first bitmap and sparkline
64 # This sparkline has no background bitmap
65 \# mySparkline1 uses a vertical y range between 0 to 10 and will contain a
66 # maximum of 40 items
67 sparkline1 = Sparkline(
68 width=chart_width,
69 height=chart_height,
70 max_items=40,
y_{\text{min}}=0,
72 \quad y\_max=10,
x=40,
y=30,
75 color=LINE_COLOR,
76 \quad )
77
78 # Label the y-axis range
79
80 TEXT_XOFFSET = -1081 | text_label1a = label. Label(
82 font=font, text=str(sparkline1.y_top), color=LINE_COLOR
| > # yTop label
84 text_labella.anchor_point = (1, 0.5) # set the anchorpoint at right-center
85 |text_label1a.anchored_position = (
\overline{\phantom{a}} sparkline1.x + TEXT_XOFFSET,
\frac{1}{87} sparkline1.y,
\overline{\text{ss}} ) # set the text anchored position to the upper right of the graph
```

```
90 text_label1b = label.Label(
91 font=font, text=str(sparkline1.y_bottom), color=LINE_COLOR
92 ) # yTop label
93 | text_label1b.anchor_point = (1, 0.5) # set the anchorpoint at right-center
94 | text_label1b.anchored_position = (
95 sparkline1.x + TEXT_XOFFSET,
96 sparkline1.y + chart_height,
97 ) # set the text anchored position to the upper right of the graph
98
99
_{100} bounding_rectangle = Rect(
101 sparkline1.x, sparkline1.y, chart_width, chart_height, outline=LINE_COLOR
_{102} )
103
104
105 # Create a group to hold the sparkline, text, rectangle and tickmarks
_{106} # append them into the group (my_group)
107
_{108} \parallel # Note: In cases where display elements will overlap, then the order the
109 # elements are added to the group will set which is on top. Latter elements
_{110} # are displayed on top of former elemtns.
111
_{112} my_group = displayio.Group()
113
114 my_group.append(sparkline1)
_{115} \vert my_group.append(text_label1a)
116 my_group.append(text_label1b)
_{117} my_group.append(bounding_rectangle)
118
119 TOTAL_TICKS = 10
120
121 for i in range(TOTAL_TICKS + 1):
_{122} x_start = sparkline1.x - 5
_{123} x_{end} = sparkline1.x
124 y_both = int(round(sparkline1.y + (i * (chart_height) / (TOTAL_TICKS))))
125 if y_both > sparkline1.y + chart_height - 1:
126 y_both = sparkline1.y + chart_height - 1
127 my_group.append(Line(x_start, y_both, x_end, y_both, color=LINE_COLOR))
128
129
\frac{130}{4} Set the display to show my_group that contains the sparkline and other graphics
_{131} display.show(my_group)
132
133 # Start the main loop
_{134} while True:
135
\frac{136}{136} # Turn off auto_refresh to prevent partial updates of the screen during updates
\frac{137}{4} # of the sparkline drawing
\frac{1}{138} # display.auto_refresh = False
139
140 # add_value: add a new value to a sparkline
```
(continues on next page)

```
\begin{array}{c|c|c|c|c|c|c|c|c} \hline \text{\# Note: The $y$-range for mySparkline1 is set to $\emptyset$ to $\emptyset$ to $10$, so all these random\n\end{array}\frac{1}{142} # values (between 0 and 10) will fit within the visible range of this sparkline
_{143} sparkline1.add_value(random.uniform(0, 10))
\frac{1}{145} \parallel # Turn on auto_refresh for the display
\frac{146}{4} # display.auto_refresh = True
\frac{1}{148} # The display seems to be less jittery if a small sleep time is provided
_{149} \parallel # You can adjust this to see if it has any effect
_{150} time.sleep(0.01)
_{152} if display.check_quit():
153 break
```
### <span id="page-33-0"></span>**7.12 BitmapLabel Ascent and Descent Test**

Make green and purple rectangles and a "Hello World" label.

Listing 12: examples/display\_text\_bitmap\_label\_ascent\_descent\_test.py

```
1 # SPDX-FileCopyrightText: 2020 Tim C
2 \neq3 # SPDX-License-Identifier: Unlicense
4 " """"
5 Make green and purple rectangles and a
6 "Hello World" label.
7<sup>mm</sup>8 import displayio
\overline{9}10 from adafruit_bitmap_font import bitmap_font
11
12 from adafruit_display_text import bitmap_label, label
13 from blinka_displayio_pygamedisplay import PyGameDisplay
14
15 \# Make the display context. Change size if you want
_{16} display = PyGameDisplay(width=320, height=240)
17
18 font = bitmap_font.load_font("font/forkawesome-36.pcf")
19 \mid W, h, dx, dy = font.get_bounding_box()
20
_{21} glyphs = "".join(chr(0xF000 + i) for i in range(8))
22
_{23} |group = displayio.Group()
24
_{25} |label = bitmap_label.Label(
_{26} font=font, text=glyphs, background_color=0x0000DD, background_tight=True
27 \mid)
\mu \neq label = label.Label(font=font, text=glyphs, background_color=0x0000DD, background_
    \rightarrowtight=True)
29
```
(continues on next page)

144

147

151

```
30 \midlabel.anchor_point = (0, 0)31 | label.anchored_position = (0, 20)
_{33} | group.append(label)
34 display.show(group)
37 while True:
38 if display.check_quit():
39 break
```
32

35 36

### <span id="page-34-2"></span><span id="page-34-0"></span>**7.13** blinka\_displayio\_pygamedisplay

Use CircuitPython displayio code on PC and Raspberry Pi output to a PyGame window instead of a physical display.

• Author(s): Tim C

#### <span id="page-34-1"></span>**7.13.1 Implementation Notes**

#### **Software and Dependencies:**

• Adafruit CircuitPython firmware for the supported boards: <https://github.com/adafruit/circuitpython/releases>

class blinka\_displayio\_pygamedisplay.PyGameDisplay(*width=0*, *height=0*, *icon=None*, *caption='Blinka Displayio PyGame'*,

*native\_frames\_per\_second=60*, *flags=0*, *\*\*kwargs*)

PyGame display driver

Represents one PyGame window. Uses None for all display hardware parameters.

width - width of the window. A value of zero maximizes the window height - height of the window. A value of zero maximizes the window icon - optional icon for the PyGame window caption - caption for the PyGame window native frames per second - high values result in high cpu-load flags - pygame display-flags, e.g. pygame.FULLSCREEN or pygame.NOFRAME

#### property auto\_refresh: [bool](https://docs.python.org/3.4/library/functions.html#bool)

True when the display is refreshed automatically.

#### check\_quit()

Check if the quit button on the window is being pressed.

event\_loop(*interval=None*, *on\_time=None*, *on\_event=None*, *events=None*)

pygame event-loop. Has to be called by the main thread. This method terminates in case of a QUIT-event. An optional callback on\_time is executed every interval seconds. Use this callback for application specific logic.

refresh(*\**, *target\_frames\_per\_second=60*, *minimum\_frames\_per\_second=1*)

While normal display-objects call this method also within a refresh loop, this implementation uses this method only for explicit updates. Note that we cannot just call the update-logic directly, since the pygamedisplay was created on another thread.

## **EIGHT**

## **INDICES AND TABLES**

- <span id="page-36-0"></span>• genindex
- modindex
- search

## **PYTHON MODULE INDEX**

<span id="page-38-0"></span>b blinka\_displayio\_pygamedisplay, [31](#page-34-2)

### **INDEX**

### <span id="page-40-0"></span>A

auto\_refresh (*blinka\_displayio\_pygamedisplay.PyGameDisplay property*), [31](#page-34-3)

### B

blinka\_displayio\_pygamedisplay module, [31](#page-34-3)

## C

check\_quit() (*blinka\_displayio\_pygamedisplay.PyGameDisplay method*), [31](#page-34-3)

## E

event\_loop() (*blinka\_displayio\_pygamedisplay.PyGameDisplay method*), [31](#page-34-3)

### M

module blinka\_displayio\_pygamedisplay, [31](#page-34-3)

### P

PyGameDisplay (*class in blinka\_displayio\_pygamedisplay*), [31](#page-34-3)

## R

refresh() (*blinka\_displayio\_pygamedisplay.PyGameDisplay method*), [31](#page-34-3)